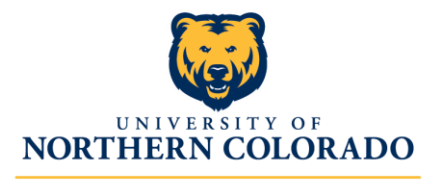

# **Adding your ASC position to PeopleAdmin: Step-By-Step Instructions**

- 1. Have the designated department Administrative Assistant log into PeopleAdmin at: [https://careers.unco.edu/hr/.](https://careers.unco.edu/hr/)
- 2. From the 'Postings' drop-down list, choose 'Exempt Staff'. We will use this for all ASC roles, including the classified roles.

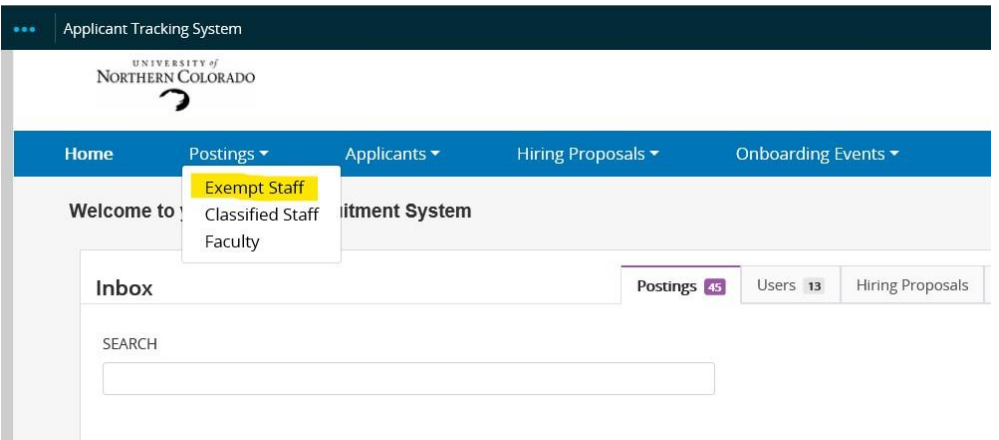

3. Choose '+ Create New Posting' in the orange box in the top right of the page

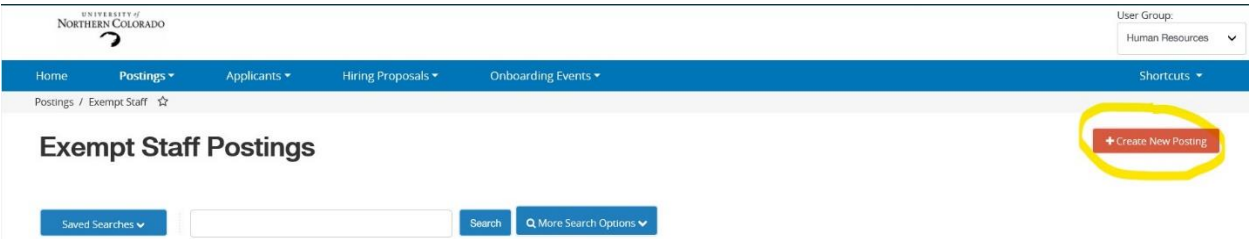

- 4. Click 'Create from Position Type' option.
- 5. Begin new posting by completing all required sections: Advertising Position Title and Department.
	- a. **IMPORTANT** When establishing a title of your roles please use the following format(s):
		- i. ASC Human Resources Specialist @ Division of Finance & Administration
		- ii. ASC Communications Specialist @ HSS
		- iii. ASC Accounting Specialist @ HHS
		- iv. ASC Business Operations Manager @ PVA

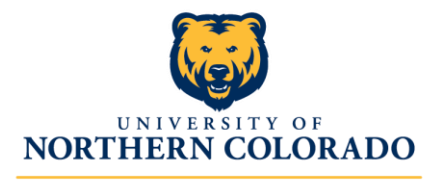

6. Begin the 'Posting Details' section and complete the following:

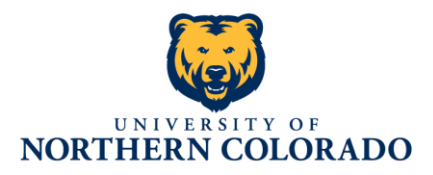

## Check spelling

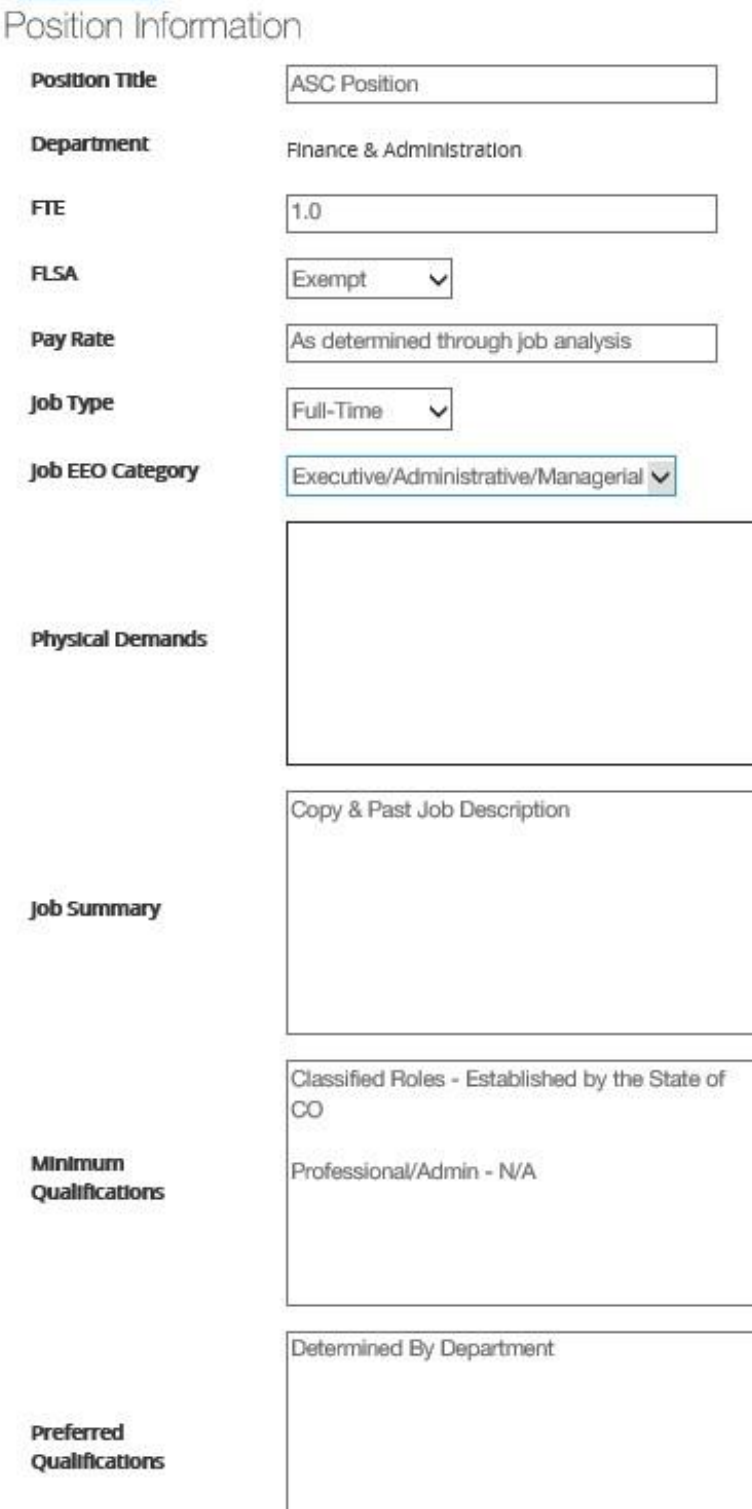

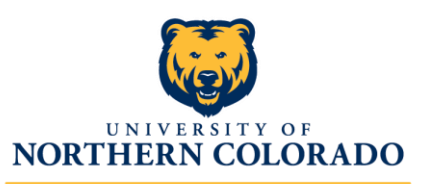

7. Click 'Save & Continue' and move to the 'Posting<br>Details' section. **Human Resources** Details' section.

#### **Posting Details**

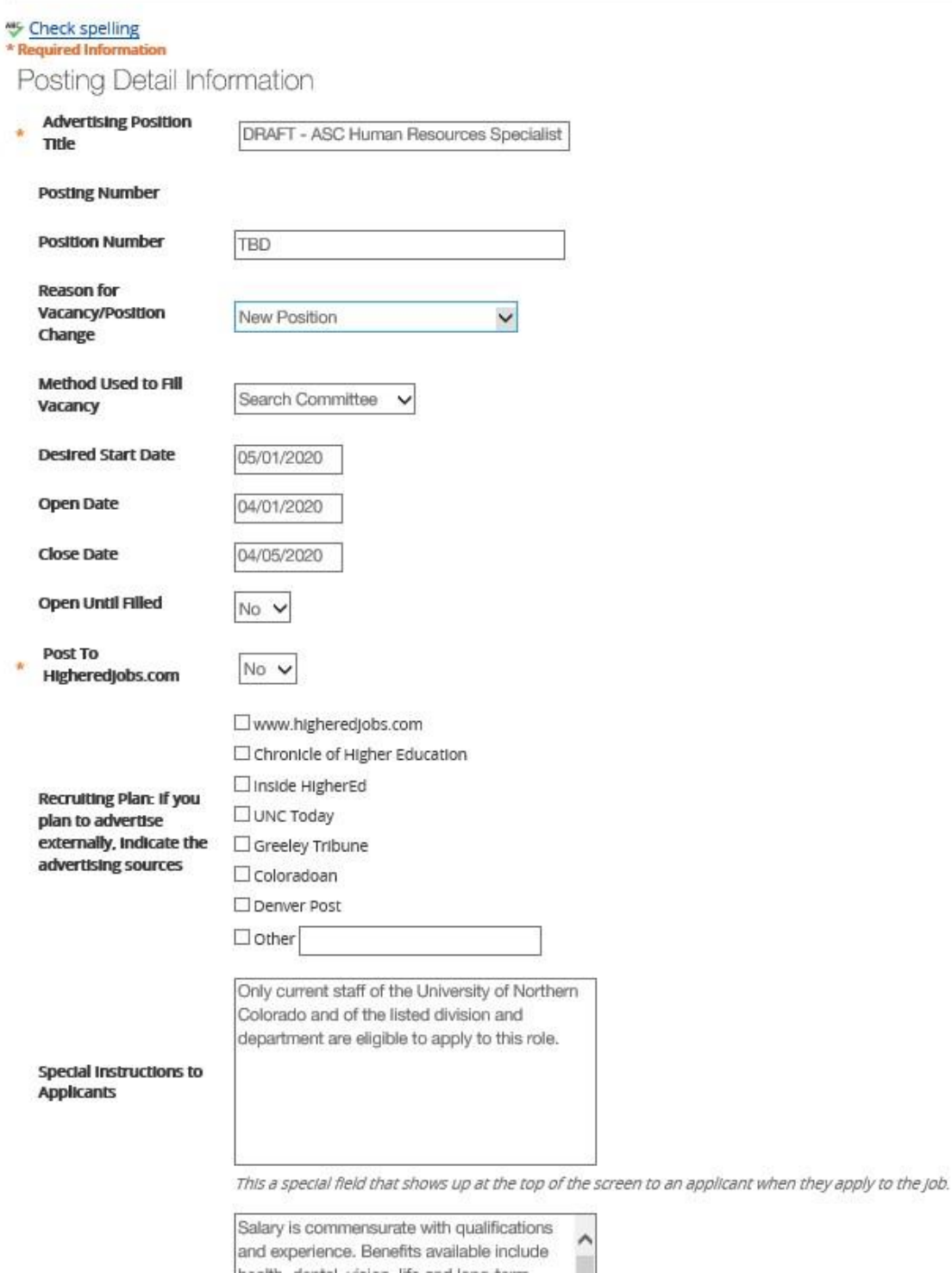

and experience. Benefits available include

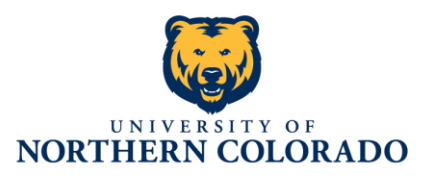

8. Click 'Save & Continue' and move to the 'Position Budget Information' section.

a. Click 'Add Budget Summary Entry.'

#### **Position Budget Information**

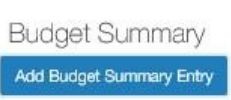

- b. Add FOAP and FOAP % accordingly. (Example 10000-54000-65120-1000 = 100%)
- 9. Click 'Save & Continue' and move to the 'Applicant Documents' section.
	- a. Mark '(1) Resume' as Required.
	- b. Mark '(2) Cover Letter/Letter of Application' as Optional.
	- c. All others will remain as Not Used.

**Applicant Documents** 

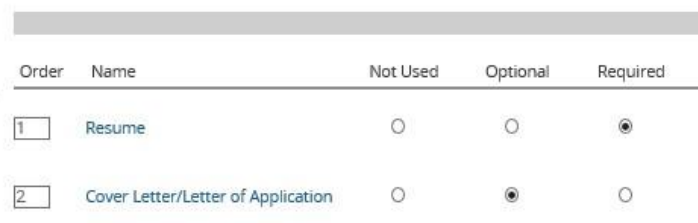

10. Click 'Save & Continue' and move to 'Supplemental Questions' section.

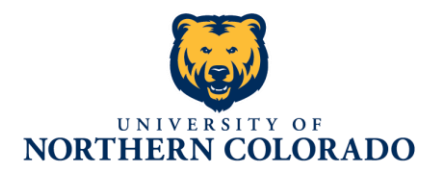

- 11. Click the orange 'Add a question' button on right side of screen.
	- a. Category = Experience
	- b. Click 'Add a new one'
	- c. You should get a 'Do you want to leave the page and lose all changes?' prompt… click 'OK'
	- d. New screen.
		- i. Name = ASC Communication Specialist @ HSS Q1, ASC Communication Specialist @ HSS Q2, etc.
		- ii. Status will be 'Pending' until HR approves questions and activates them.
		- iii. Category = Experience
		- iv. Question = Use the language directly from the Application Review/Scoring Form.
		- v. Leave 'Possible Answers' as 'Open Ended Answers.'
		- vi. Click 'Submit'

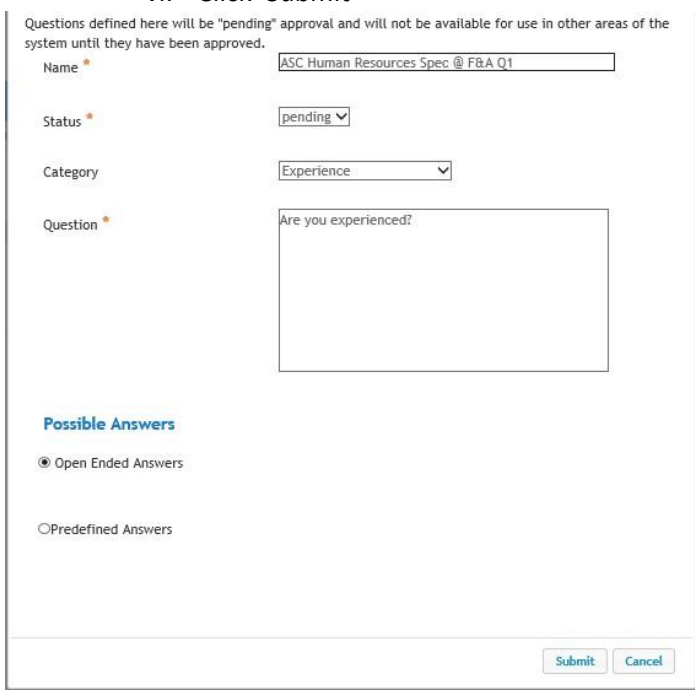

- 12. Repeat and enter all questions from the Application Review/Scoring Form.
- 13. After entering all supplemental questions, please make sure all are marked as 'Required'.**Supplemental Questions**

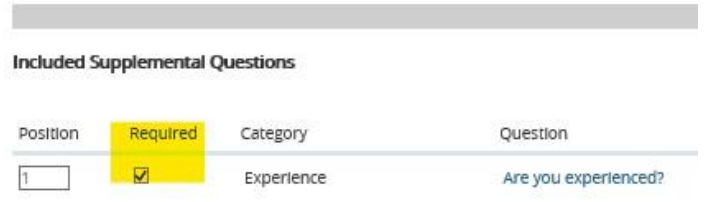

- 14. Click 'Save & Continue' and move to 'Guest User' client of the move to the service of the move to 'Guest User' section.
	-

a. We will not be creating Guest Users.

- 15. Click 'Save & Continue' and move to 'Search Committee' section.
	- a. Click 'Add Existing User' OR 'Create New User Account(s)'
	- b. For all New Users, HR will review and approve access requests.
	- c. Add all members of search committee and designate the Committee Chair.
- 16. Click 'Save & Continue' and move to the 'Evaluative Criteria' section.
	- a. No entries… they've already been included in the Supplemental Questions and we will use the upcoming 'Posting Documents' section to submit the Application Review/Scoring Form.
- 17. Click 'Save & Continue' and move to the 'Reference Letters' section and complete the section as shown.

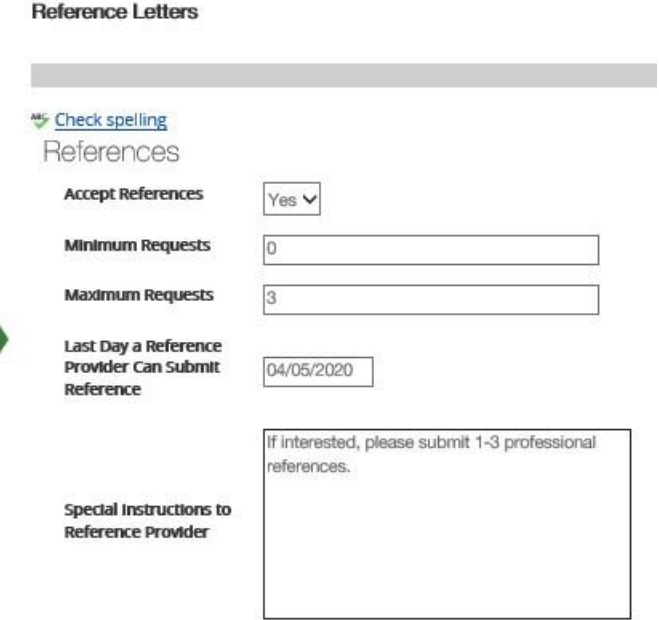

- 18. Click 'Save & Continue' and move to the 'Posting Documents' section.
	- a. Please upload the following documents:
		- i. Position Description Questionnaire (aka PDQ)
		- ii. Organizational Chart
		- iii. Position Authorization Form (PAF)
		- iv. Screening Criteria (aka Application Review/Scoring Form)
		- v. Other Documents anything else that may be relevant to the role/search/approvals
- 19. Click 'Save & Continue' and move to the 'AAEO CUPA Date' section.
	- a. You can skip this.
- 20. Click 'Save & Continue' and move to the 'Summary' section.
	- a. Review request and ensure proper Position Title, Department, Job Summary, Open and Closing Dates, FOAP data, Supplemental Questions, Committee Members, and Posting Documents.

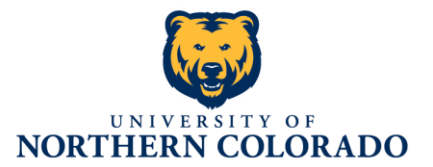

**Human Resources** 

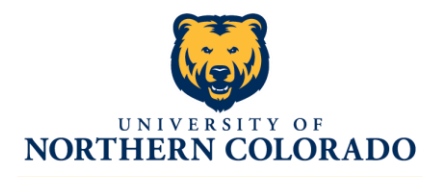

- 21. After successfully reviewing that all information is accurate and correct, please click on the orange 'Take Action on Posting' button on the right side of the screen.
- a. Depending on your area please 'Submit to VP' OR 'Submit to Provost,' appropriate to your department's reporting structure.

```
Posting: DRAFT - ASC Human Resources Specialist @ Finance & Administration (Exempt Staff) Edit Delete
                                                                                                                                                                                                                                                                                                                      Take Action On Posting
                                                                                                                                                                                                                                                                                                                        Keep working on this Posting
                                                                                                                                                                                                                                                                                                                       WORKELOW ACTIONS<br>Cancel (move to Canceled)
  Position Type: Exempt Staff
                                       Created by: Kyle Mathes
  Department: Finance &<br>Administration
                                       Owner: Kyle Mathes
                                                                                                                                                                                                                                                                                                                       Approve for Submit to HR<br>director (move to Submit to HR<br>director)
Summary History Settings Hiring Proposals
                                                                                                                                                                                                                                                                                                                        MOVE DIRECTLY TO.
                                                                                                                                                                                                                                                                                                                        Returned to Dean/Director for<br>Review
    Please review the details of the posting carefully before continuing
                                                                                                                                                                                                                                                                                                                        Submit to Provost
    To take the action, select the appropriate Workflow Action by hovering over the orange "Take Action on this Posting" button. You may add a Comment to the posting and also add this posting to your Watch List in the p<br>To edi
                                                                                                                                                                                                                                                                        ting, click on the Submit
                                                                                                                                                                                                                                                                                                                        Submit to VP<br>Submit to HR for rev
                                                                                                                                                                                                                                                                                                                        Submit to HR director
        O Position Details Edit
                                                                                                                                                                                                                                                                                                                        Submit to Budget
        Position information
                                                                                                                                                                                                                                                                                                                        Submit to HR for final review
                                                                                                                                                                                                                                                                                                                       Approved-Pending<br>Posted
                                          DRAFT - ASC Human Resources Specialist @ Finance & A
                                          Finance & Administration
                                                                                                                                                                                                                                                                                                                        Approved - Internal
                                                                                                                                                                                                                                                                                                                        Closed
          _{\rm{FTE}}\mathbf{1.0}Filled
          FLSA
                                          Exempt
                                                                                                                                                                                                                                                                                                                        Reposted
         Pay Rate
                                                                                                                                                                                                                                                                                                                        Extended Posting
                                         As determined through job analysis
                                          Full-Time
                                                                                                                                                                                                                                                                                                                       Canceled
          Job Type
                                          Executive/Administrative/Managerial
```
22. Once all approvals are received, HR will activate the postings on Wednesday, April 1<sup>st</sup> and postings will be active through Sunday, April 5. Review of applications will begin on Monday, April 6 with HR reviewing the Classified ASC HR, Accounting, and Communication roles for residency and minimum qualifications in accordance with State Personnel Rule. We will move the Professional/Administrative Business Operations Manager through its respective process as well at this time.

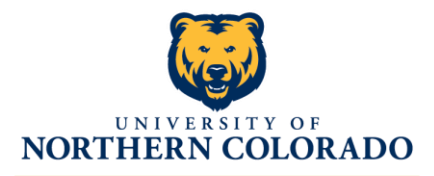

*IT CONSIDERS ITALIATE SOLICES comments, concerns, please comments*, *concerns, please* 

*contact* 

*Kyle Mathes in Human Resources at 970-351-2325 or email at [kyle.mathes@unco.edu.](mailto:kyle.mathes@unco.edu)*